## 如何新增导入供应商资料

1、新增供应商资料

操作流程:商品→货流→供应商资料→新增供应商→输入供应商信息→保存(带 \* 号的为必填)

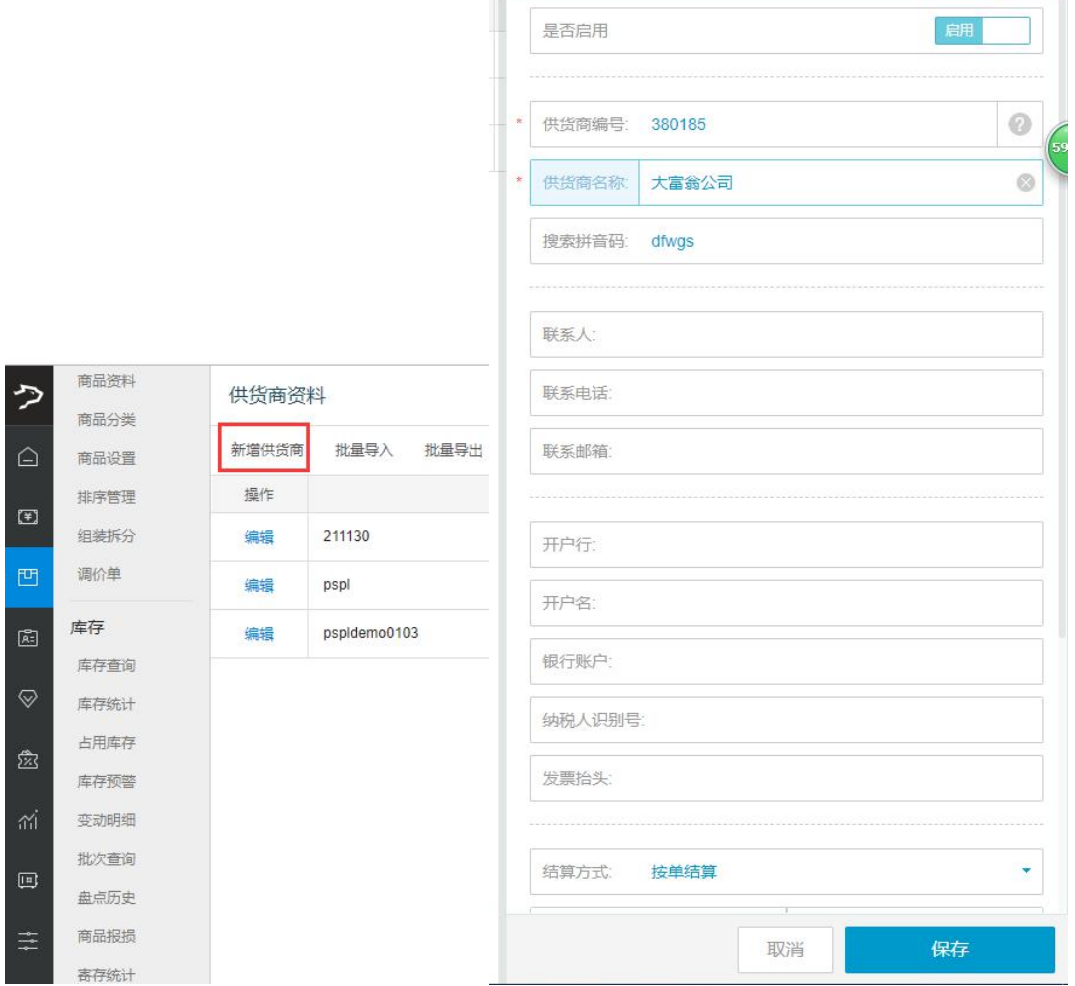

## 2、批量导入供应商资料

操作流程:商品—货流—供应商资料—批量导入—下载模板—编辑模板—导入—上传

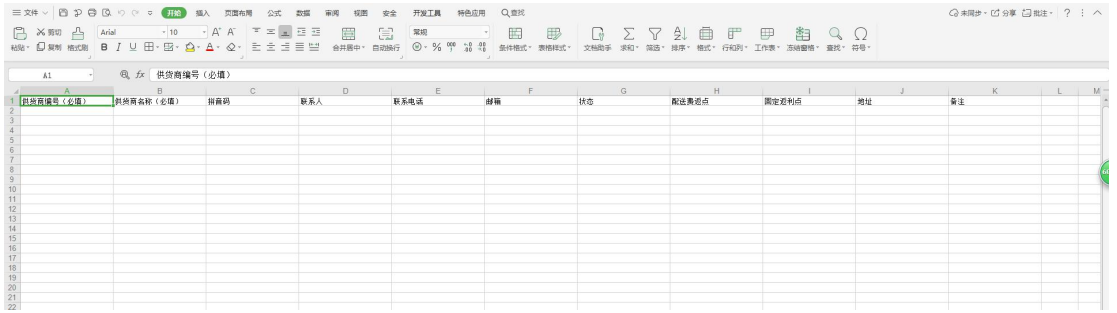

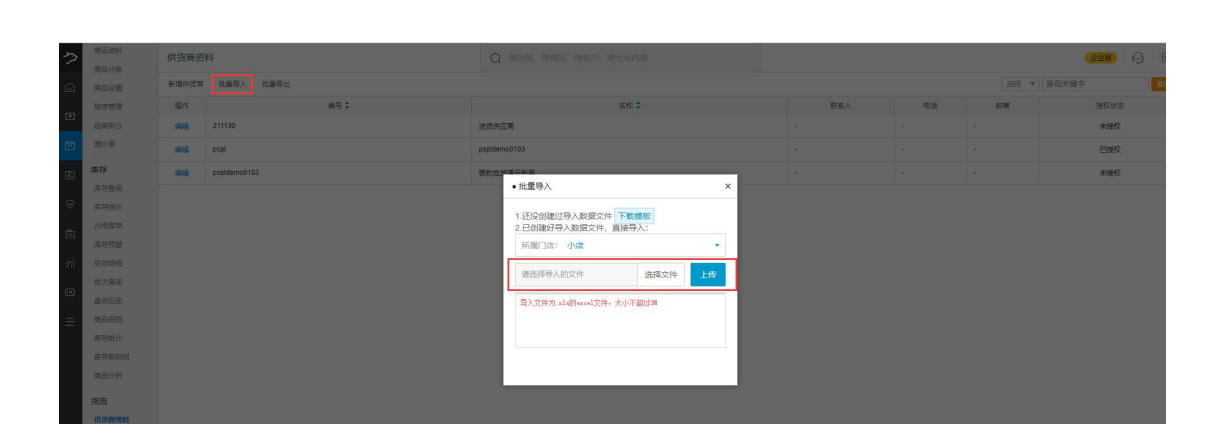